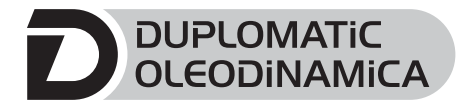

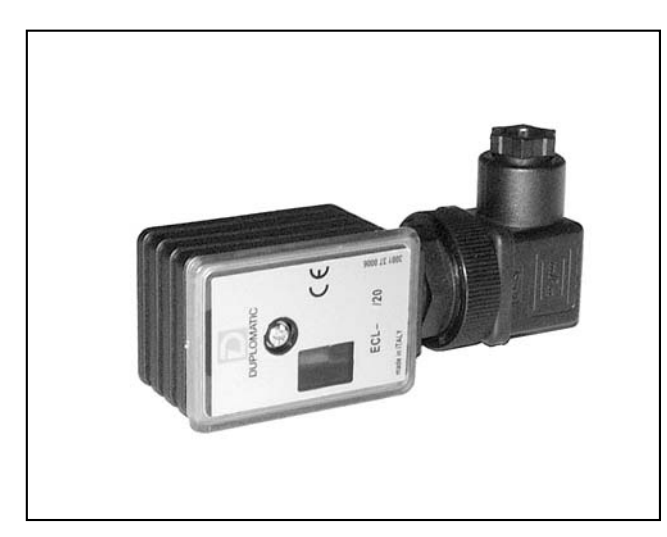

# **ECL SCHALTVERSTÄRKER MIT NIEDRIGEM LEISTUNGSBEDARF FÜR ON-OFF VENTILE BAUREIHE 20**

# **FUNZIONKTIONSPRINZIP**

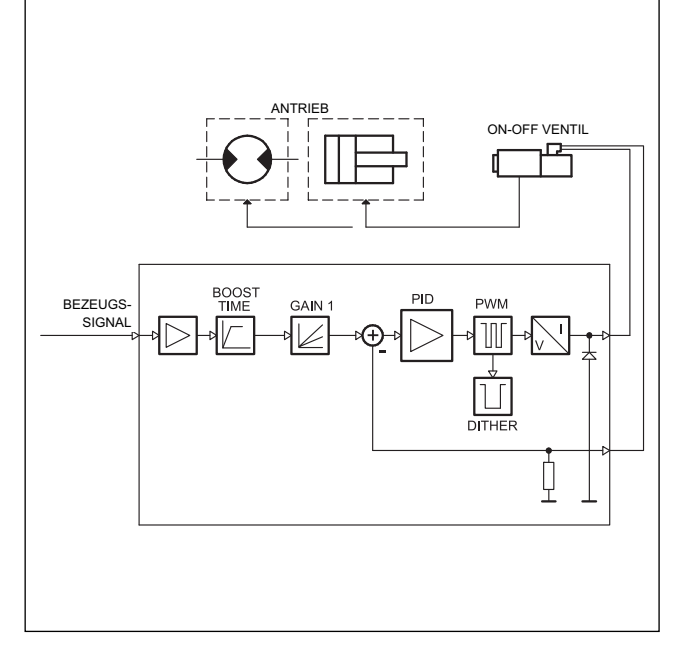

# **STECKEREINBAU**

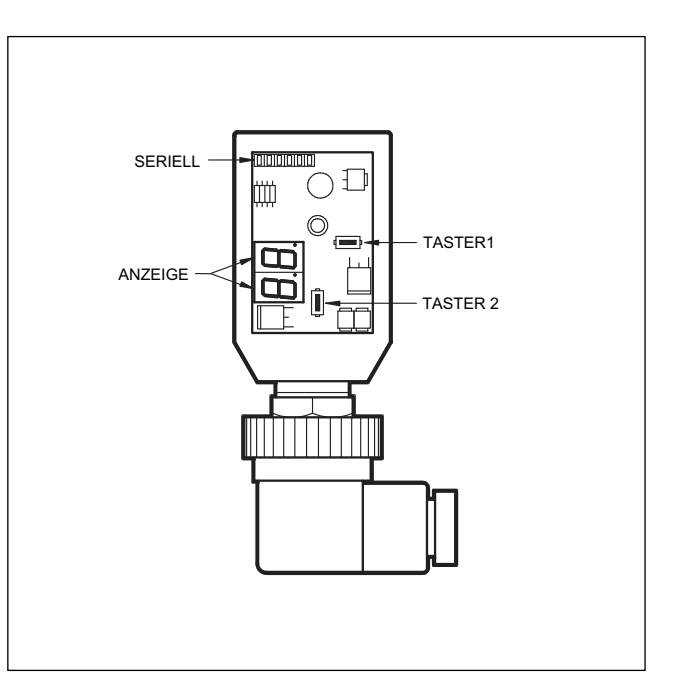

# **TECHNISCHE DATEN**

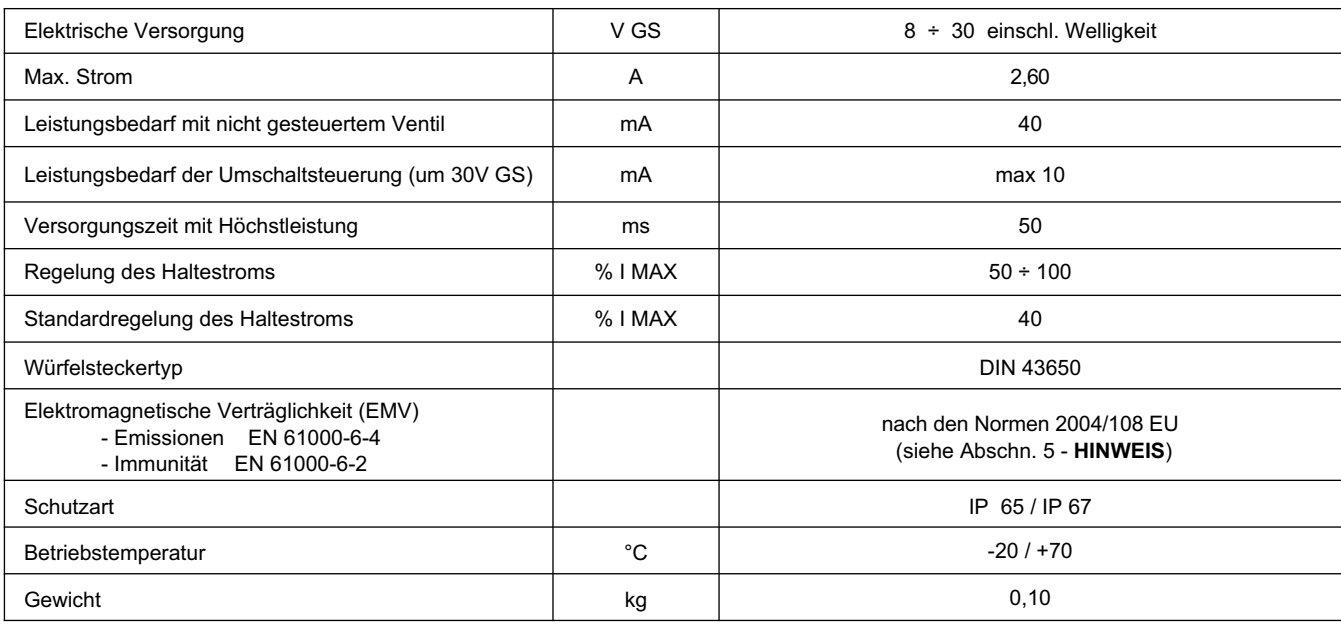

49 300/310 GD **1/4**

# **1 - BESTELLBEZEICHNUNG**

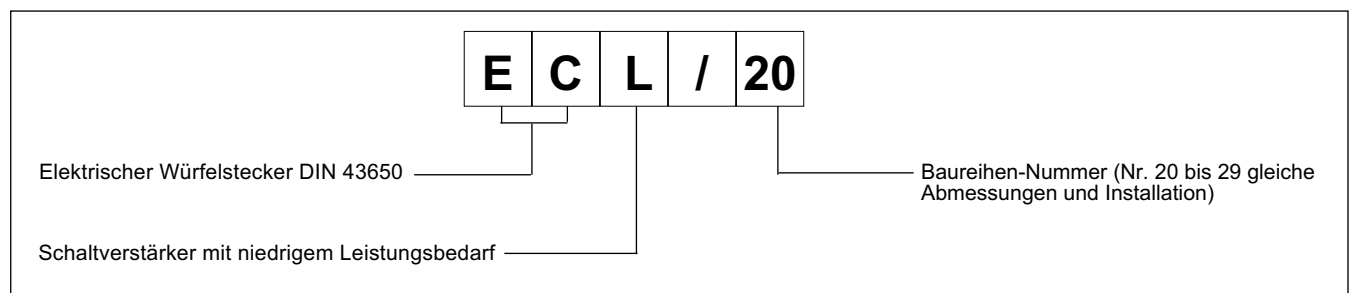

Der Stecker ECF ist ein Digitalverstärker zum Ansteuern von On-Off-Ventilen in offenem Steuerkreis direkt von PLC.

Er versorgt einen Strom den unabhängig von Temperaturschwankungen und der Volumenstromimpedanz ist.

Die Einstellungen erfolgen mit den Tastern und anhand der Anzeigen am Stecker selbst oder mit der entsprechenden EDC-PC/10 Software an einem über RS232 angeschlossenen Personal Computer (siehe Abschn. 6.2).

# **2 - FUNKTIONSEIGENSCHAFTEN**

#### **2.1 - Versorgungsspannung**

Der Stecker braucht eine Versorgungsspannung von 24V GS (Klemmen 1 und 2). Die Spannung muss gleichgerichtet und gefiltert sein; die max. zulässige Welligkeit beträgt 6A.

HINWEIS: Die für die Leiterplatte erforderliche Leistung hängt von der Versorgungsspannung und vom verfügbaren maximalen Strom ab.

Die erforderliche Leistung abhängt von der Versorgungsspannung und von dem Wert des maximal versorgt Strom.

#### **2.2 - Elektrischeschutze**

Der Stecker ist gegen Spannungsspitzen und Polumkehr in der Versorgungsleitung geschützt. Am Ausgang ist das Ende gesichert.

#### **2.3 - Betrieb**

Die Vorrichtung versorgt das Elektroventil mit dem Wert des maximales Strom für eine bestimmte Zeit um die Anregung zu garantieren (50 ms). Im Nachhinein kann der Strom am Wert der Erhaltung geregelt werden.

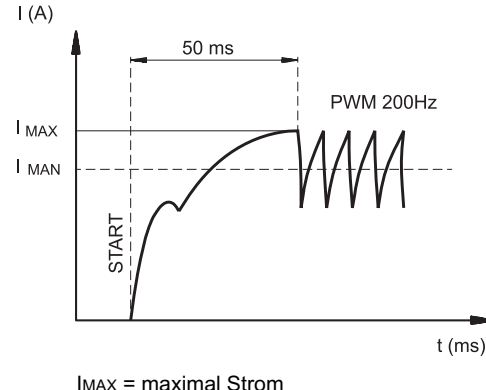

IMAN = Haltestrom

Standardwerte: IMAN = 1A Schwelle: 200 mV Frequenz: 200 Hz

# **3 - ANZEIGEN**

#### **3.1 - POWER ON (Versorgung)**

Die zwei Anzeigen melden, ob der Stecker eingeschaltet ist und mit +24 VGS gespeist wird.

#### **4 - REGELUNGEN**

Es gibt zwei Möglichkeiten: Anzeige der Variablen und Bearbeiten des Parameters. Im ersten Modus kann der Verlauf des Ist-Stroms in Funktion zum Soll-Strom in Echtzeit überwacht werden. Im zweiten Modus kann der Funktionsparameter angezeigt und bearbeitet werden.

#### **4.1 - Anzeige der Variablen**

Beim Einschalten ist die Leiterplatte im Anzeigemodus und meldet den Standardparameter C1 (Strom am Magnet).

- **C1**: Strom, den der Stecker an das Solenoid liefert, Angabe in Echtzeit.
- **U1**: Bezugssignal der Schwelle 9.9 = aktivierte Schwelle

#### **4.2 - Bearbeiten der Parameter**

Wenn der Taster (2) 3 Sekunden lang gedrückt wird, öffnet sich die Seite mit den Parametern.

Zunächst wird der Parameter G1 angezeigt. Wenn dieser Parameter bearbeitet werden soll, so lange den Taster (1) drücken (2 Sekunden), bis das Display beginnt, zu blinken. Nun kann der Parameter bearbeitet werden. Der Wert wird mit dem Taster (2) gesteigert und mit dem Taster (1) gesenkt.

Durch Druck auf beide Taster wird der Wert gespeichert und das Display blinkt nun nicht mehr.

Wird nun erneut der Taster (2) gedrückt, öffnet sich wieder die Seite mit den Parametern; die verschiedenen Parameter werden mit demselben Taster durchgegangen und bei Bedarf wie oben für G1 beschrieben bearbeitet.

Die Parameter werden in der folgenden Reihenfolge angezeigt:

**G1**: Maximal Strom angegeben in Milliampere. Bezeichnet den maximalen Strom, der am Magnet angelegt wird, wenn das Bezugssignal den Höchstwert. Hat den Zweck, den gelieferten Strom zu begrenzen. standardmäßig Wert = 1000 mA Regelbereich =  $50 \div 100\%$  von Imax

**Fr**: Frequenz der PWM-Stufe in Hertz. Einstellung der PWM-Frequenz, d.h. der Impulsfrequenz des Stroms, der am Magnet angelegt wird. Standardwert = 200 Regelbereich =  $100 \div 500$  Hz

#### ANZEIGEBEISPIEL:

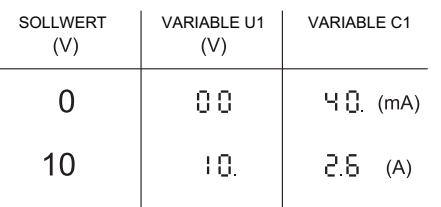

# **5 - INSTALLATION**

Das elektronische Steuergerät ist für den direkten Anbau an der Magnetspule des On-Off-Ventils ausgelegt, das angesteuert wird. Der Anschluss erfolgt über einen 4-poligen Stecker für Versorgung und Sollwertsignal.

**HINWEIS**: Die Anforderungen der EMV-Bestimmungen sind nur dann erfüllt, wenn der Stromanschluss des Steuergeräts gemäß Schaltplan in Abschnitt 7 dieses Katalogs ausgeführt wird.

Generell gilt, dass das Ventil und die Verbindungskabel des Steuergeräts weit entfernt von Störquellen wie Leistungskabeln, elektrischen Motoren, Invertern und Fernschaltern zu verlegen sind.

In Räumen mit besonders starken elektromagnetischen Störquellen kann die komplette Abschirmung der Verbindungskabel erforderlich sein.

# **7 - ANSCHLUSSÜBERSICHT**

# **6 - INBETRIEBNAHME UND STANDARDEICHUNG**

#### **6.1 - Bearbeiten der Standardeinstellungen**

Bei Bedarf können die Einstellungen mit den Tastern (1) und (2) am Stecker bearbeitet werden, oder anhand der EDC-PC-Software (mit Kabel und Konverter).

#### **6.2 - EDC-PC/10 - Software (Code 3898301001)**

Die spezifische Software mit Programmierer (separat zu bestellen) ist ein einfaches Instrument, um die Parameter des Geräts einsehen und bearbeiten zu können.

ECF wird über einen Programmierer mit Flachkabel an den PC angeschlossen; die Buchse liegt hinter der Schutzblende an der Vorderseite.

Die EDC-PC/10 – Software ist nur mit dem Betriebssystem Windows XP® kompatibel.

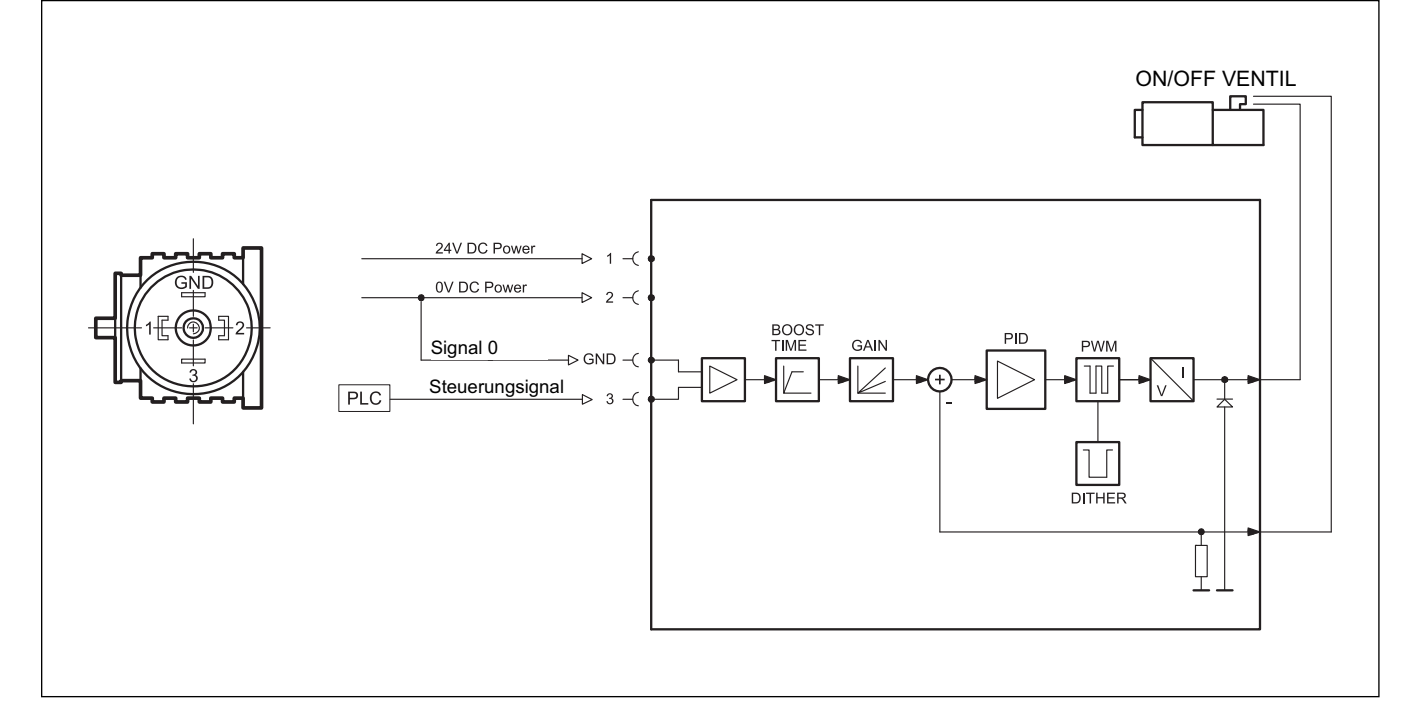

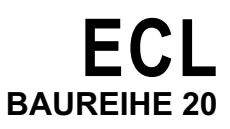

# 8 - ABMESSUNGEN UND ANSCHLÜSSE

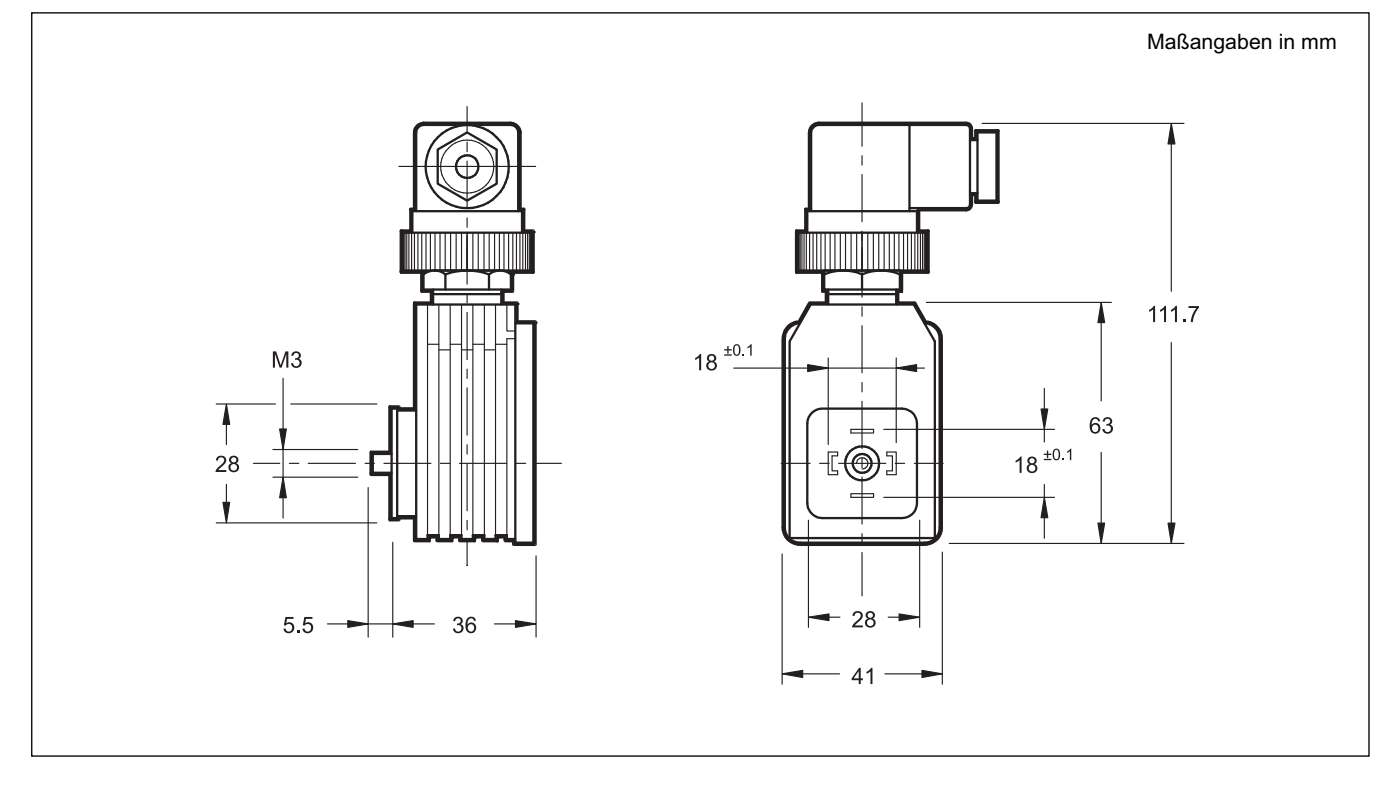

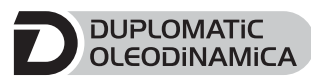

DUPLOMATIC OLEODINAMICA S.p.A.<br>20015 PARABIAGO (MI) • Via M. Re Depaolini 24 Tel. +39 0331.895.111 Fax +39 0331.895.339 www.duplomatic.com • e-mail: sales.exp@duplomatic.com

49 300/310 GD

REPRODUKTIONSRECHTE VORBEHALTEN, DIE FIRMA BEHÄLT SICH DAS RECHT VOR, DIE ALS NOTWENDIG ERSCHEINENDEN ÄNDERUNGEN VORZUNEHMEN